## **BYAMAHA mLAN Tools**

## **Installation Guide/Installationshandbuch/ Manual d'installation**

## **SPECIAL NOTICES**

- The software and this Installation Guide are exclusive copyrights of Yamaha Corporation.
- Use of the software and this guide is governed by the SOFTWARE LICENSING AGREEMENT which the purchaser fully agrees to upon breaking the seal of the software packaging. (Please read carefully the AGREEMENT at the end of this guide before installing the application.)
- Copying of the software or reproduction of this guide in whole or in part by any means is expressly forbidden without the written consent of the manufacturer.
- Yamaha makes no representations or warranties with regard to the use of the software and documentation and cannot be held responsible for the results of the use of this guide and the software.
- Copying of the commercially available music data is strictly prohibited except for your personal use.
- The company names and product names in this Installation Guide are the trademarks or registered trademarks of their respective companies.
- Future upgrades of application and system software and any changes in specifications and functions will be announced separately.

## **BESONDERE HINWEISE**

- Dieses Programm und diese Installationsanleitung sind im Sinne des Urheberrechts alleiniges Eigentum der Yamaha Corporation.
- Die Benutzung des Programms und dieser Anleitung unterliegt der SOFTWARE-LIZENZVEREINBARUNG, mit der sich der Erwerber durch Öffnen des Siegels der Programmverpackung uneingeschränkt einverstanden erklärt. (Bitte lesen Sie die VEREINBARUNG am Ende dieser Anleitung vor Installation der Anwendung sorgfältig durch.)
- Das Kopieren der Software und die Reproduktion dieser Anleitung, in welcher Form auch immer, in Teilen oder als Ganzes, sind nur mit schriftlicher Genehmigung des Herstellers erlaubt und sonst ausdrücklich verboten.
- Yamaha leistet keinerlei Garantie hinsichtlich der Benutzung des Programms und der zugehörigen Dokumentation und übernimmt keine Verantwortung für die Ergebnisse der Benutzung dieser Anleitung oder des Programms.
- Das Kopieren im Handel erhältlicher Musikdaten ist nur für Ihren Privatgebrauch zulässig und sonst streng untersagt.
- Die in dieser Installationsanleitung erwähnten Firmen- und Produktnamen sind Warenzeichen bzw. eingetragene Warenzeichen der betreffenden Firmen.
- Zukünftige Aktualisierungen von Anwendungs- und Systemsoftware sowie jede Änderung der technischen Daten und Funktionen werden separat bekanntgegeben.

## **REMARQUES PARTICULIERES**

- Les droits d'auteurs (copyright) de ce logiciel et de ce manuel d'installation appartiennent exclusivement à Yamaha Corporation.
- L'usage de ce logiciel et de ce manuel est défini par l'accord de licence auquel l'acheteur déclare souscrire sans réserve lorsqu'il ouvre le sceau de l'emballage du logiciel. (Veuillez donc lire attentivement l'accord de licence du logiciel situé à la fin de ce manuel avant d'installer le logiciel.)
- Toute copie du logiciel et toute reproduction totale ou partielle de ce manuel, par quel moyen que ce soit, est expressément interdite sans l'autorisation écrite du fabricant.
- Yamaha n'offre aucune garantie en ce qui concerne l'utilisation du logiciel et de la documentation. Yamaha ne peut en aucun cas être tenu responsable des dommages éventuels résultant de l'utilisation de ce manuel et de ce logiciel.
- Toute copie de données musicales commercialisées est formellement interdite, sauf pour usage personnel.
- Les noms des firmes et des produits apparaissant dans ce manuel d'installation sont des marques commerciales ou des marques déposées appartenant à leurs détenteurs respectifs.
- Les remises à jour du programme et du système ainsi que toute modification des caractéristiques et fonctions seront annoncées séparément.

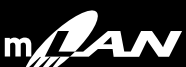

## **Data Type**

This CD-ROM contains software.

The CD-ROM software lets you use your computer to set audio and MIDI signal routing between mLAN devices, and to control the mixer functionality of the mLAN8P/mLAN8E.

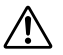

**Never attempt to play back the CD-ROM on an audio CD player. Doing so may result in damage to your hearing as well as to your CD player/audio speakers.**

## **Operating System (OS)**

The applications in this CD-ROM can run on both Windows 95/98 and Macintosh (PowerPC G3 or higher) system. The installation procedure and the applications will differ depending on the operating system that you are using. Please proceed to the appropriate installation instructions.

 $\rightarrow$  Macintosh  $\rightarrow$  Read pages 3, 4 and 5

 $\rightarrow$  Windows 95/98  $\rightarrow$  Read pages 6 and 7

The following software can run on PowerPC G3 or higher models.

## **Contents of the CD-ROM**

When you double-click the CD-ROM to open it, you will see the following folders.

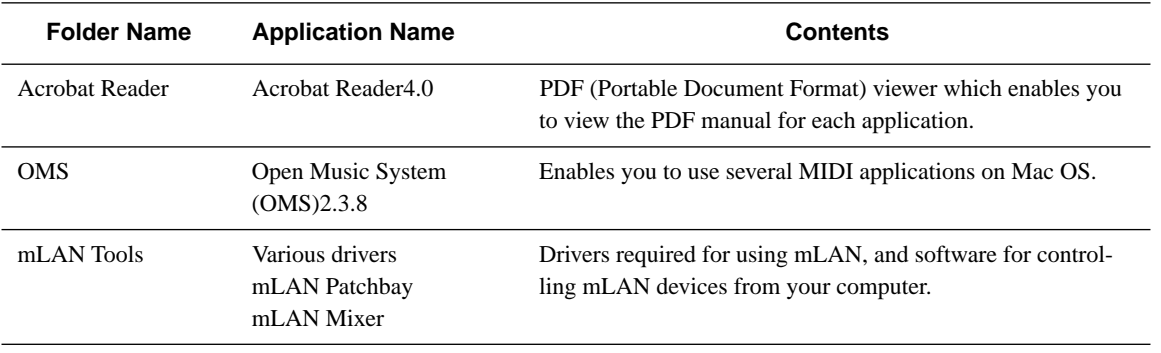

\* All the applications listed above are supplied with online/PDF manuals.

 $*$  OMS<sup>®</sup> and  $\widehat{\text{QMS}}^{\text{TM}}$  are trademarks of Opcode Systems, Inc.

\* Adobe, the Adobe logo, Acrobat and the Acrobat logo are trademarks of Adobe Systems Incorporated.

## **Minimum System Requirement**

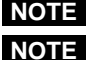

**Turn virtual memory "off." NOTE**

**This software can be used on 300 MHz NOTE Power PC G3 B/W (blue/white) or later models that provide a FireWire port (except for PowerBook).**

#### • **mLAN Patchbay**

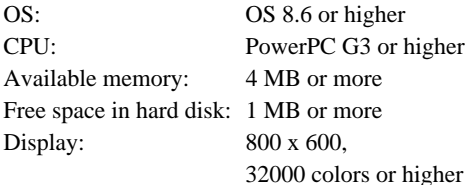

#### • **mLAN Mixer**

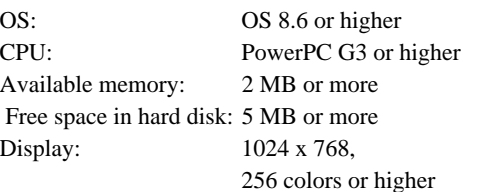

#### • **mLAN Driver**

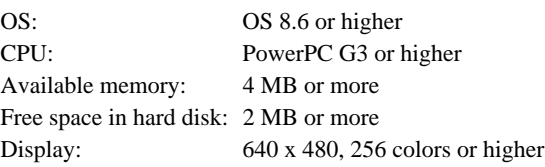

**The following system is required in order NOTE to run the included applications and the mLAN Driver. Mac OS 8.6 ... FireWire 2.2.2 or later**

**Mac OS 9.x ... FireWire 2.3 or later**

**4**

**When using this software on a 300 MHz / NOTE 350 MHz / 400 MHz PowerPC G3 B/W (blue/white) and the following condition applies, you must also update the Mac firmware in addition to updating the software.**

> **• When using FireWire 2.3 or later on Mac OS 8.6 Obtain the update by downloading it**

**from the Apple Computer website.**

## **Software Installation**

#### **Acrobat Reader 4.0**

You must first install Acrobat Reader 4.0 in order to view the PDF manuals that accompany each application.

**1** Double-click on the "Acrobat Reader" folder. Four different language folders will be displayed: English, German, French and Japanese.

2 Select the language you want to use and double-click on its folder.

The "Reader Installer" will be displayed.

The Installer name may differ depending on the language you select.

- **3** Double-click on the "Reader Installer." The Acrobat Reader Setup dialog box will be displayed.
- 4 Execute the installation by following the directions appearing on the screen.

After the installation, you will find the "Adobe Acrobat" folder on your computer (Hard Disk as the default).

Refer to the [Reader Guide] in the [Help] menu how to use the Acrobat Reader.

# **English**

### **Open Music System (OMS) 2.3.8**

OMS allows you to use several MIDI applications on the Mac OS at the same time.

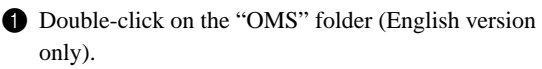

"Install OMS 2.3.8" will be displayed.

<sup>2</sup> Double-click on the "Install OMS 2.3.8." OMS Setup Dialog will be displayed.

3 Execute the installation by following the directions appearing on the screen.

After the installation, select <Restart>.

After restarting the Macintosh, you will find the "Opcode"/"OMS Applications" folder on your computer

(Hard Disk as the default).

**4** Copy the "OMS-2.3-Mac.pdf" from the CD-ROM to the "OMS Applications" folder by dragging & dropping it.

Refer to the "OMS\_2.3\_Mac.pdf" (English version only) how to use the application.

#### **mLAN Tools**

Here's how to install the driver required in order to use mLAN, and the application software that allows you to control mLAN devices from your computer.

**1** Double-click on the "mLAN Tools" folder. Installer will be displayed.

2 Double-click the "mLAN Installer \*\*" file. The "mLAN Installer \*\*" dialog box will appear. ("\*\*"indicates the language you want to use.)

3 Execute the installation by following the directions that appear on the screen. After the installation, select <Restart>. When the installation is finished, the files listed

below will be added to your computer (in the specified folders).

#### **The mLAN Installer places the following NOTE files in the following locations.**

- Extensions folder of the startup disk mLAN Driver mLAN Family mLAN Expert
- Control panel folder of the startup disk mLAN Control Panel
- The folder you specify into ASIO Drivers/ASIO mLAN into OMS Folder/mLAN OMS Driver mLAN Patchbay mLAN Mixer
- **For details on the installation (file NOTE transfer) required in order to use ASIO mLAN Driver and mLAN OMS Driver, refer to "mLAN Driver Manual.pdf" (English/German/French versions only).**

For details on how to use the applications, refer to the "mLAN Driver Manual.pdf" / "mLAN Patchbay Manual.pdf" / "mLAN Mixer Manual.pdf." (English/ German/French versions only).

## **Contents of the CD-ROM**

This contains Windows 95/98 applications (installer).

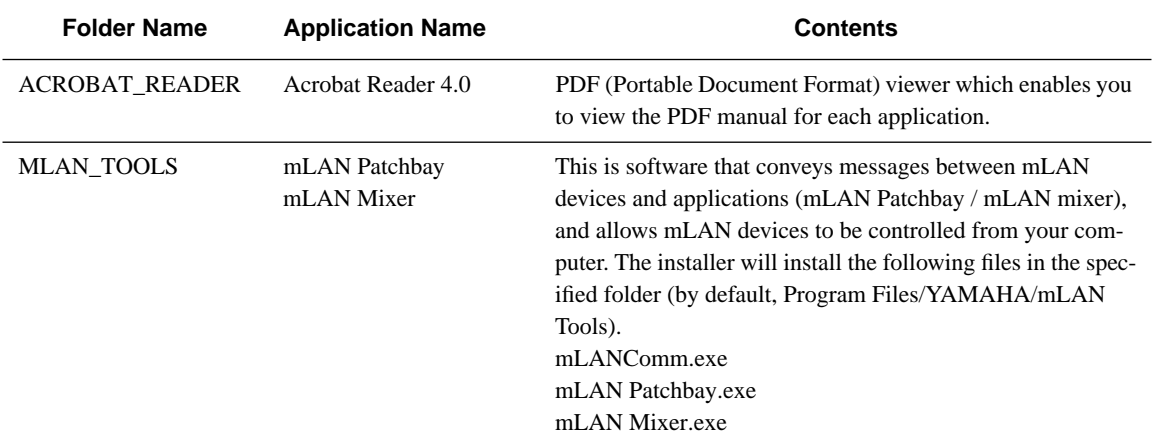

\* All the applications listed above are supplied with online/PDF manuals.

# **English**

## **Minimum System Requirements**

#### • **mLAN Patchbay / mLAN Mixer**

OS: Windows 98, Windows 98SE (Second edition), Windows 95 (OSR2 or later)

**If using Windows 95, Internet Explorer NOTE must have a "build number" (the file version displayed when you open Properties) of 4.72 or later.**

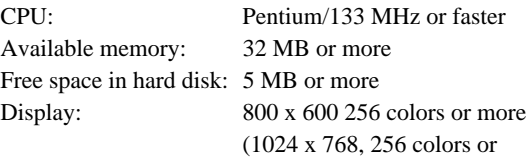

more)

## **Software Installation**

#### **Acrobat Reader 4.0**

You must first install Acrobat Reader to view the PDF manuals that accompany each application.

**If you have installed an older version of NOTE Acrobat Reader on your PC, you must first execute "Uninstall" before proceeding.**

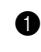

**1** Double-click on the "ACROBAT\_READER" folder. Four different language folders will be displayed.

**2** Select the language you want to use and double-click on its folder.

"ar40\*\*\*.exe" file will be displayed. ("\*\*\*"indicates the selected language.)

**3** Double-click on "ar40\*\*\*.exe."

The Acrobat Reader Setup dialog box will be displayed.

4 Execute the installation by following the directions that appear on the screen.

After completing the installation procedure, you will find the Acrobat folder on your PC (in Program Files by default).

Refer to the [Reader Guide] in the [Help] menu for details on using the Acrobat Reader.

### **mLAN Tools**

Here's how to install the software for controlling mLAN devices from your computer.

- **1** Double-click on the "MLAN\_TOOLS" folder. Various files such as "Setup.exe" will be displayed.
- <sup>2</sup> Double-click on "Setup.exe." The mLAN Tools Setup dialog box will be displayed.

3 Execute the installation by following the directions that appear on the screen.

After completing the installation procedure, you will find the software on your computer (by default in the "Program Files/YAMAHA/mLAN Tools" folder). Refer to the "mLAN Driver Manual.pdf" / "mLAN Patchbay Manual.pdf" (English/German/French versions only) for details on how to use the application.